## **EM**<sup>*c*</sup>CONSULT

### **Hurtigstart veiledning - Huawei E5186**

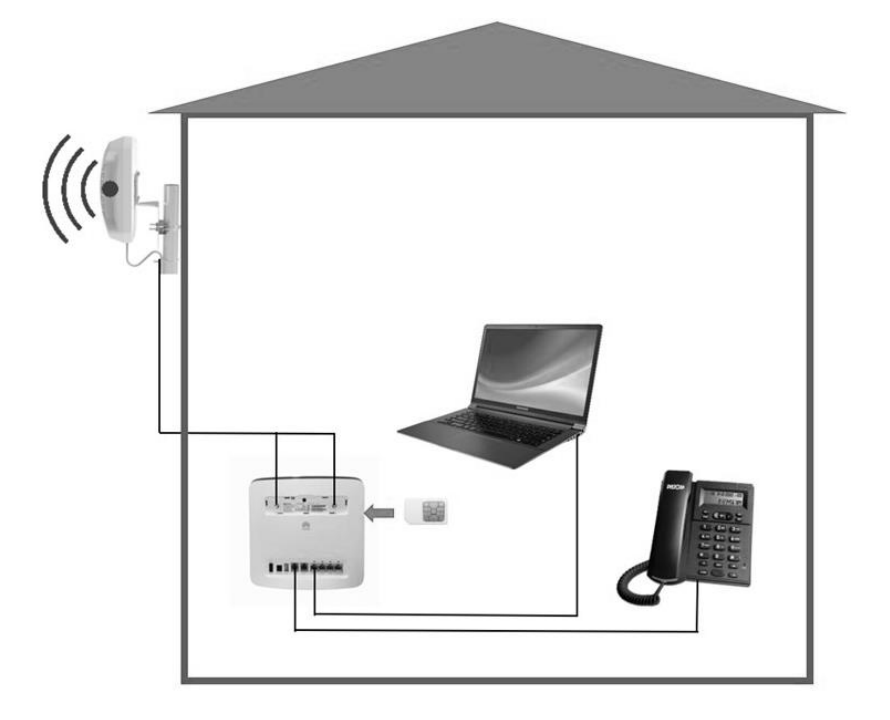

#### **Bredbåndsrouter for høyhastighets nettverkstilkobling og telefonkobling.**

#### **Gratulerer med din kobbernetterstatning!**

Denne veilederen vil hjelpe deg med å forstå hvordan du installerer router og antenne slik at du kan begynne å bruke den med en gang. Ferdig oppkoblet og konfigurert vil løsningen gi:

- Internett-tilgang for Wi-Fi-enheter, og kablede datamaskiner og nettbrett.
- Mulighet for å koble til analoge telefoner for taletjenester.

**Merk:** Når router er koblet til et 2G-nettverk, støtter den telefonsamtaler, men ikke VoIP.

#### **Router benytter 4G/LTE, 3G, eller 2G mobil nettverk for å koble på nettet.**

Når router er i oppkoblet og i bruk, med eller uten de medfølgende små antennene, kan du endre posisjonen eller retningen på router for å forbedre signalmottaket.

Den eksterne antennen er et valgfritt tilbehør. Dersom du benytter en ekstern retningsbestemte antenne, må denne monteres utvendig på vegg eller på egnet monteringsbrakett over tak. Posisjoner antennen slik at den peker i retning av mobil basestasjon til din nettverks operatør (sjekk

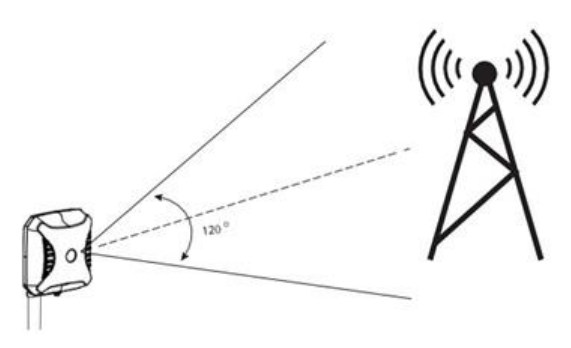

**[www.finnsenderen.no](http://www.finnsenderen.no/)** for å finne ut hvor nærmeste mobilmast er lokalisert).

Hurtigstart veiledning - Huawei E5186 rev01.docx Side 1

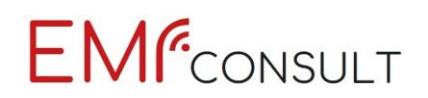

#### **Hvordan komme i gang**

#### **1 - Installer Micro SIM kortet**

- Installer micro SIM kortet som vist på illustrasjonen. Pass på at SIM-kortet settes inn rett vei. Ikke bruk makt for å sette inn kortet.
- *Dersom du ikke har tilgang på PC/MAC anbefales det å bestille et SIM-kort som er ferdig aktivert og uten PIN-kode.*

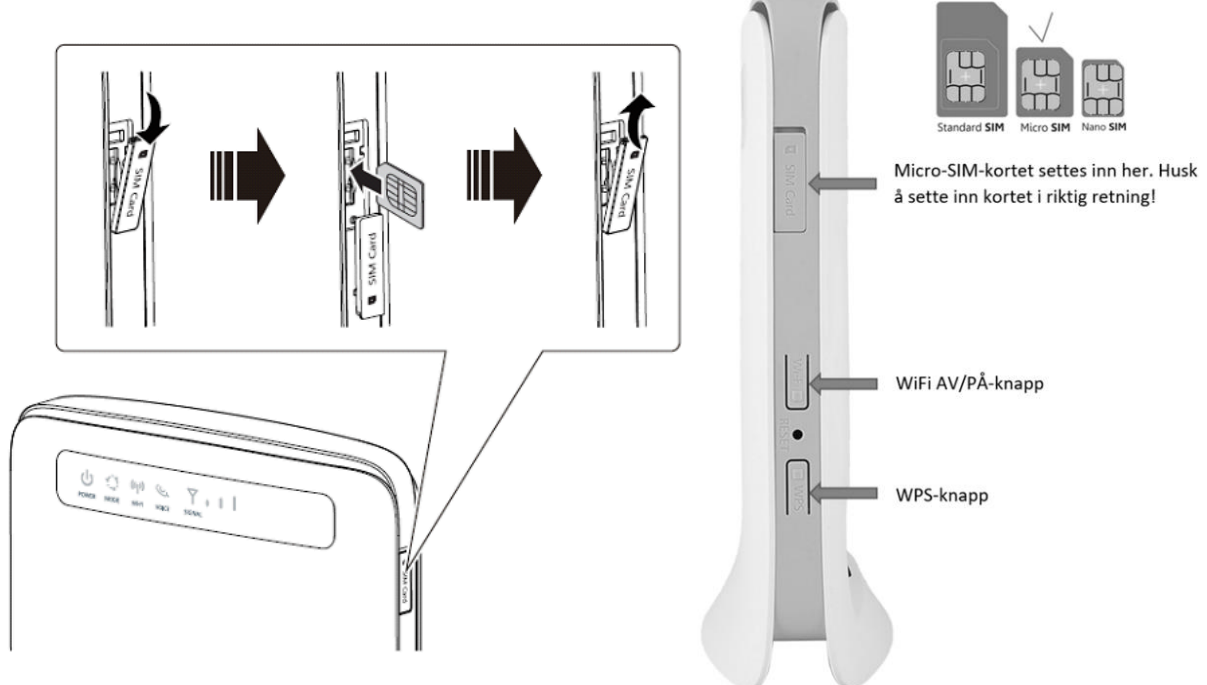

#### **Merk:**

- Når du skal ta ut micro SIM-kortet, trykker du forsiktig inn micro SIM-kortet og slipper. Kortet spretter automatisk ut.
- Ikke fjern micro SIM-kortet når router er slått på. Dette vil påvirke ytelsen til routeren din, og data som er lagret på micro SIM-kortet, kan gå tapt.

#### **2 - Koble til strømadapter**

Koble til strømadapter som vist på illustrasjonen.

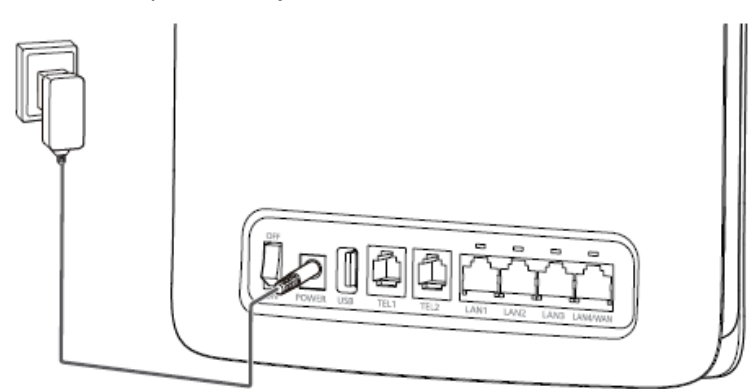

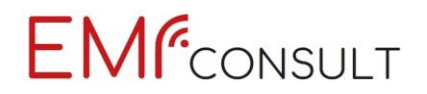

**Merk:**

• Bruk den medfølgende strømadapteren. Bruk av en inkompatibel strømadapter eller en fra en ukjent produsent kan føre til at router ikke fungerer som den skal, mislykkes eller til og med kan forårsake brann. Slik bruk annullerer alle garantier, enten uttrykt eller underforstått, på produktet.

#### **3 - Koble til antennen**

Koble til antennen(e) som vist på illustrasjonen.

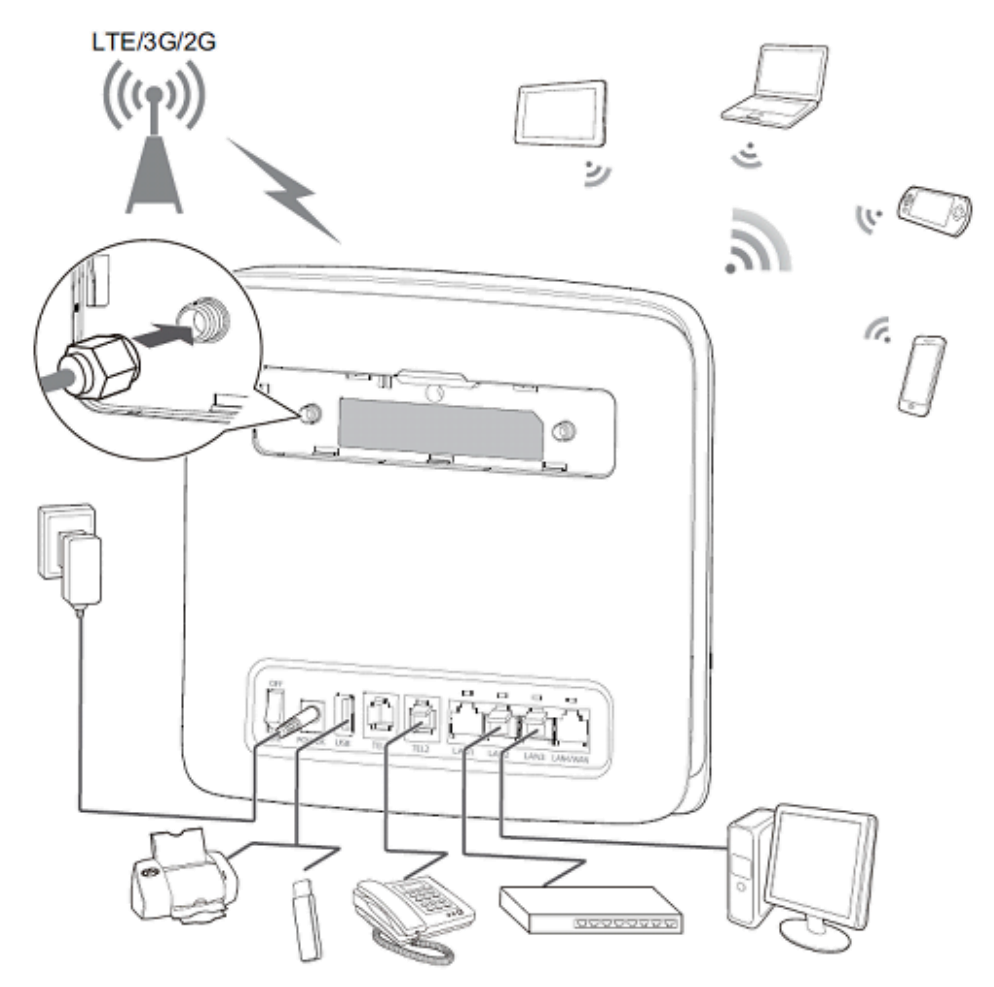

#### **4 – Sjekk at router kobler seg på mobil nettverket**

Når viser stødig turkis, blått eller gult lys er internettkoblingen OK.

#### **5 – Koble til datamaskin og telefon**

Koble til datamaskin, nettbrett og/eller telefon via LAN portene (14-15). Koble analog telefon til RJ11 portene (13). Test at internett og telefon fungerer som de skal!

Hurtigstart veiledning - Huawei E5186 rev01.docx Side 3

# **EMF**CONSULT

#### **Lysindikasjoner og tilkoblingsmuligheter**

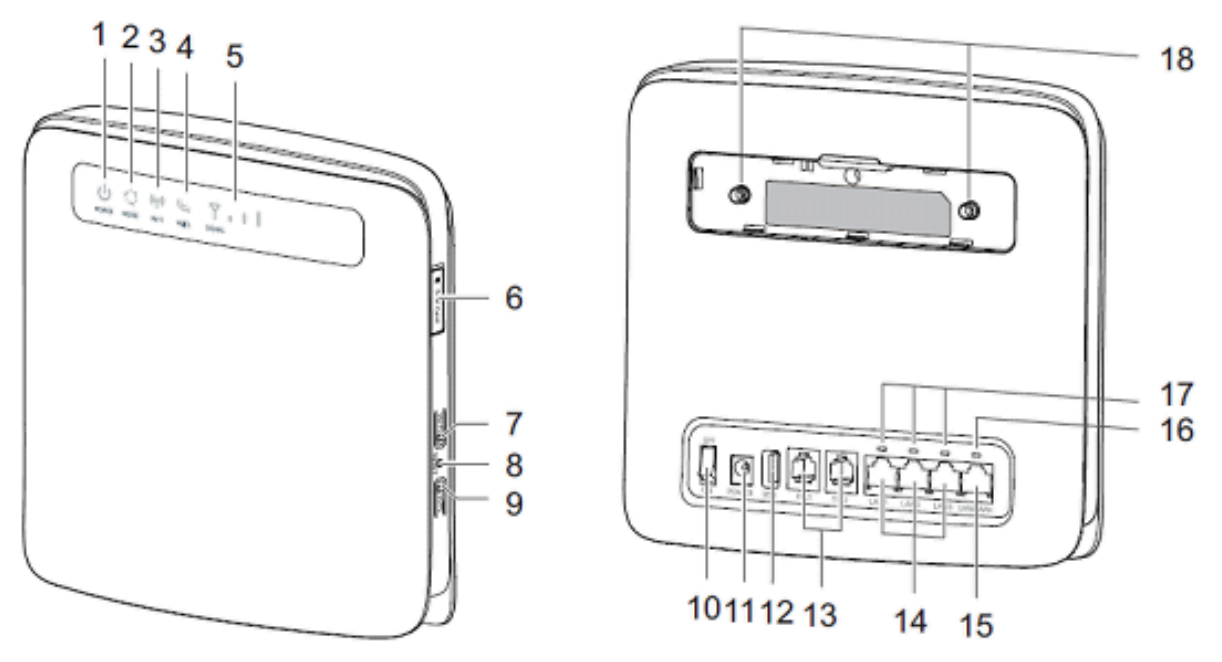

# **1. Strøm indikator**

- ⚫ Lys På: Router er slått PÅ
- ⚫ Lys Av: Router er slått AV

### **2. Modus indikator**

- ⚫ Stødig turkis: Router er koblet til et 4G/LTE nettverk.
- ⚫ Stødig blå: Router er koblet til et 3G nettverk.
- Stødig gul: Router er koblet til et 2G/GSM nettverk.
- ⚫ Stødig rød:
	- − Mikro-SIM-kortet gjenkjennes ikke, PIN-koden er ikke angitt eller PIN-koden mislyktes.
	- − Router kunne ikke koble til et mobilt nettverk.
	- − Router er overopphetet. Nettverkstilkobling er koblet fra slik at enheten kan kjøle seg ned.

### **3. Wi-Fi indikator**

- ⚫ På: Wi-Fi-funksjon aktivert
- ⚫ Blinker: WPS-sammenkoblingsbekreftelse pågår. Denne prosessen bør ikke ta lengre tid enn 2 minutter.
- ⚫ Av: Wi-Fi-funksjon deaktivert.

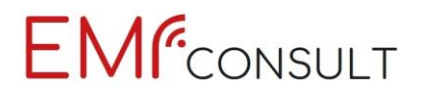

### **4. Telefonsamtale indikator**

- ⚫ På: Røret er løftet av telefonen
- ⚫ Blinker: Innkommende samtale
- ⚫ Av: Røret er lagt på telefonen

### **5. Signal indikator**

- ⚫ På: Indikerer nettverkssignalstyrke. Fullt lys (tre staver) indikerer sterkt signal.
- ⚫ Av: Ingen nettverkssignal.

#### **6. Micro SIM kortholder**

Plass til et micro SIM-kort.

#### **7. Wi-Fi knapp**

Trykk og hold inne i mindre enn ett sekund for å aktivere eller deaktivere Wi-Fi-funksjonen. **Merk:** Routeren støtter både 2,4 GHz- og 5 GHz Wi-Fi-nettverk.

#### **8. Reset knapp**

Trykk og hold inne i mer enn 3 sekunder for å gjenopprette router til fabrikkinnstillingene. **Merk:** Hvis du gjenoppretter standardinnstillingene for router, overstyres alle tidligere innstillinger.

#### **9. WPS knapp**

Når WPS er aktivert, trykker du på og holder nede knappen i ett til fem sekunder for å konfigurere en 2,4 GHz WPS-tilkobling, eller trykk og hold inne knappen i mer enn fem sekunder for å sette opp en 5 GHz WPS-tilkobling.

#### **10. AV/PÅ knapp**

Trykk på denne knappen for å slå router på eller av.

#### **11. Spenningsplugg**

Her kobler du til routerens strømadapter.

# **EM**<sup>*c*</sup>CONSULT

#### **12. USB port**

Koble til en USB-lagringsenhet eller USB-skriver.

#### **Merk:**

- ⚫ Router støtter USB 1.1- og 2.0-lagringsenheter i FAT16-, FAT32-, ext2- og ext3-format. Lagringsenheter med strømforsyningskrav som overskrider USB-standarder, vil kanskje ikke fungere som de skal. Det anbefales å benytte en ekstern strømforsyning i disse tilfellene.
- ⚫ Router er kompatibel med Samba-støttede USB-skrivere.
- Om du ønsker å jorde router for å redusere elektriske felt fra skjermede Ethernet kabler og telefon ledning som er tilkoblet kan du jorde router ved hjelp av en USB – Jordingsledning

#### **13. TEL porter (RJ11)**

Koble til telefoner eller en faksmaskin. **Merk:** Ikke koble en telefon- og faksmaskin til router samtidig.

#### **14. LAN ports (RJ45)**

Koble til datamaskiner, svitsjer eller andre nettverksenheter.

#### **15. LAN4/WAN port (RJ45)**

Koble til en Ethernet-port, datamaskin, svitsj eller annen nettverksenhet.

#### **16. LAN4/WAN indikator**

- ⚫ På: Porten er koblet til en Ethernet-port eller enhet.
- ⚫ Blinking: Data overføres gjennom porten.
- ⚫ Av: Porten er ikke koblet til en Ethernet-port eller enhet.

#### **17. LAN indikatorer**

- På: Porten er koblet til en enhet.
- ⚫ Blinker: Data overføres gjennom porten.
- ⚫ Av: Ingen enhet er koblet til porten.

#### **18. Ekstern antenne plugger (SMA-J)**

Koble til eksterne antenner. Dette er valgfritt, men det anbefales alltid å benytte en retningsbestemt utendørs antenne for å redusere stråling fra router inne i bolig.

**Merk:** Før du kobler en ekstern antenne til router, må du fjerne routerens bakdeksel.

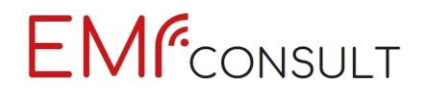

#### **Legg inn PIN-kode via routerens konfigurasjons program**

Standard IP-addresse: **192.168.8.1**

Standard Router User name er: **admin**

Standard Router Password er: **admin**

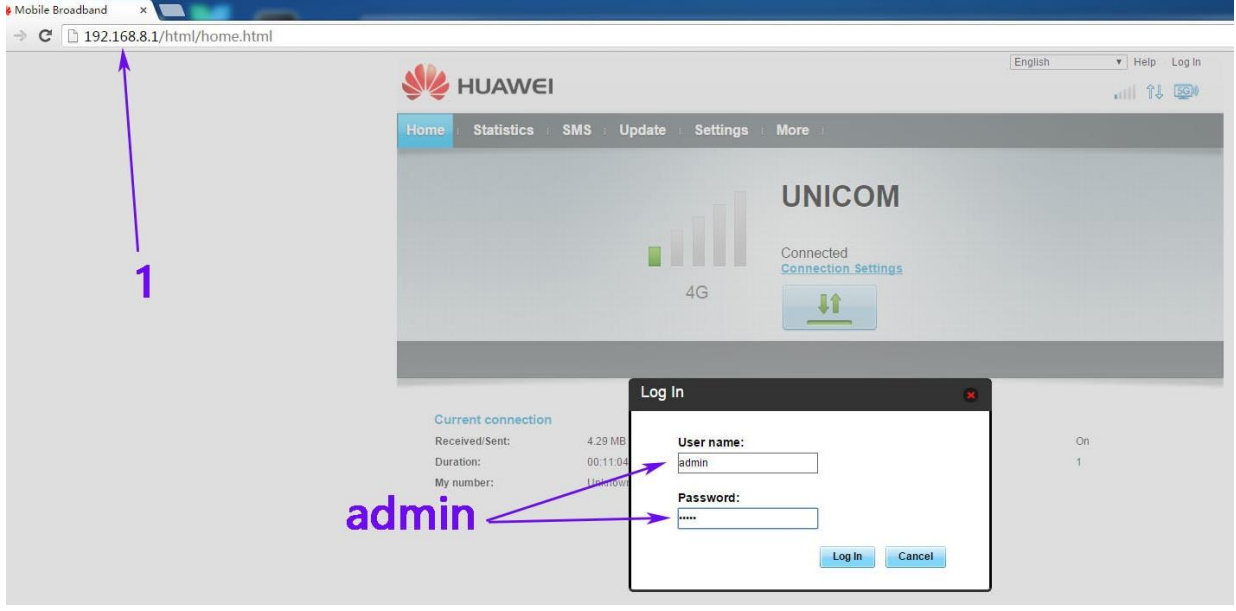

Det nettbaserte konfigurasjonsverktøyet kan brukes til førstegangs installasjon av router, parameter konfigurasjon og funksjonsadministrasjon via nettleseren. Sikre at router er koblet til datamaskinen via en Ethernetkabel. Følg disse trinnene for å logge på nettet administrasjonsside:

- 1. Koble til router ved hjelp av den medfølgende Ethernetkabelen.
- 2. Åpne nettleseren på datamaskinen, og skriv inn http://192.168.8.1 i adressefeltet.
- 3. Skriv inn brukernavn og passord for å logge inn på web administrasjonssiden.
- 4. Gå til Settings og PIN-management for å legge inn PIN-koden til SIM-kortet.

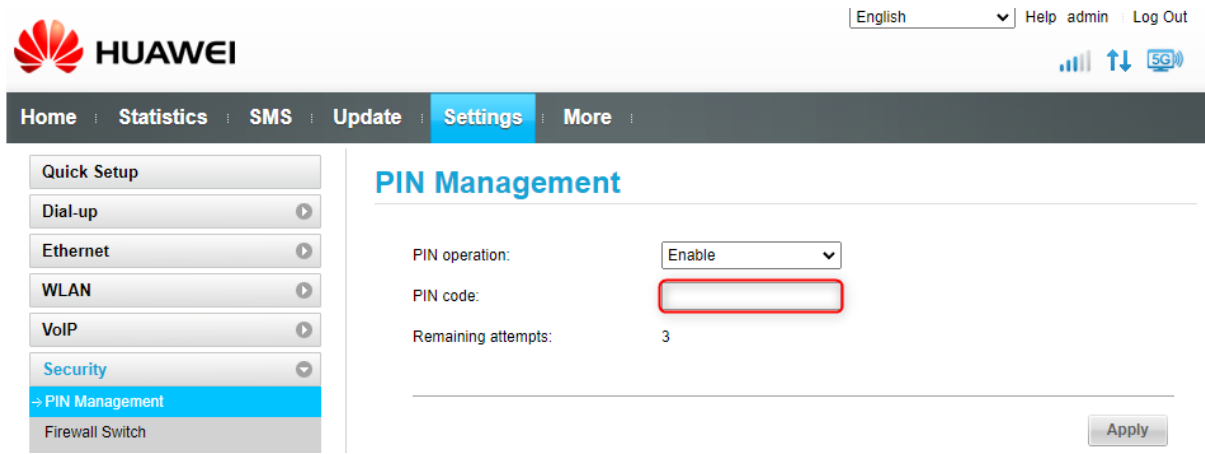